# $\oslash$  SDBBICSFO

## **DBLAP2**

## **Kurzanleitung DataHub**

## Übersicht

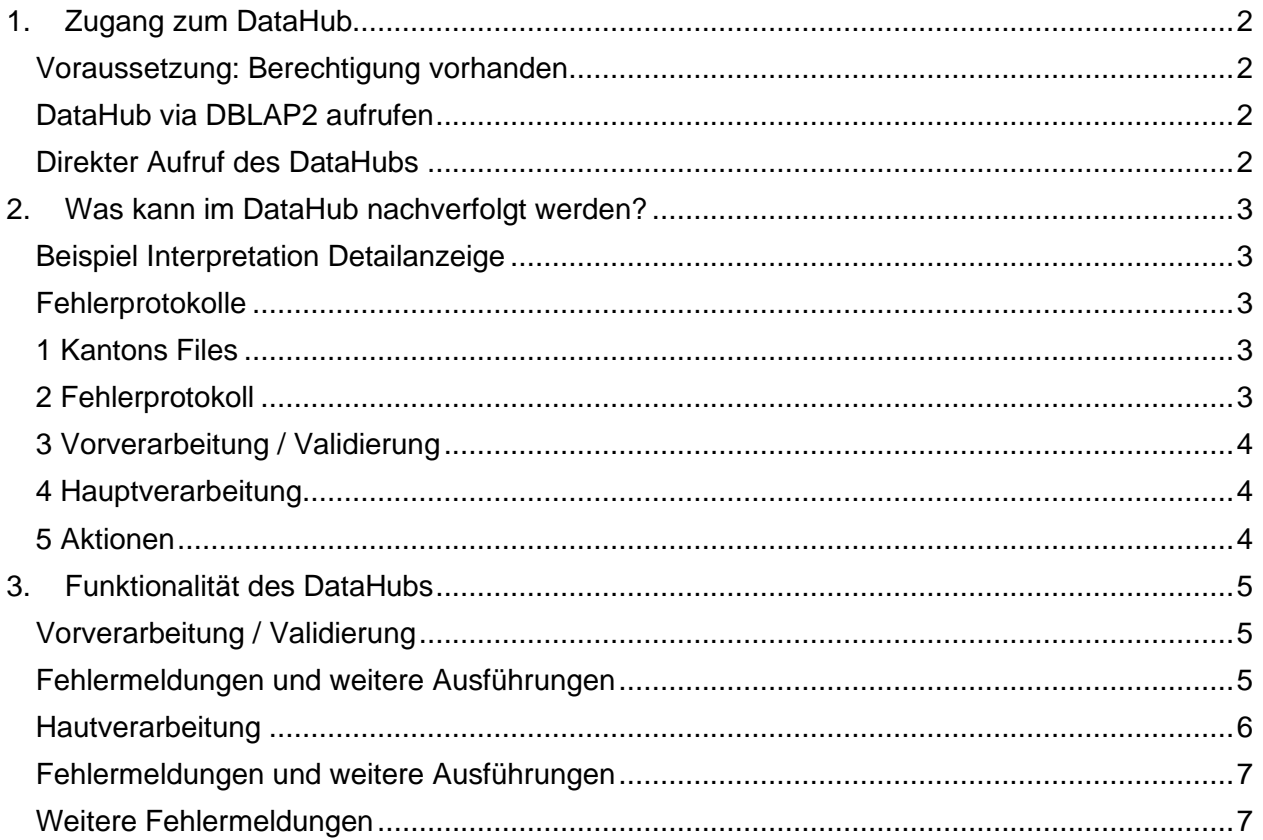

## $\oslash$  SDBBICSFO

## <span id="page-1-0"></span>1. Zugang zum DataHub

### <span id="page-1-1"></span>**Voraussetzung: Berechtigung vorhanden**

Zur Nachverfolgung der Importdateien in der DBLAP2 ist **ein Benutzerkonto als «Kantons-Administrator: in» erforderlich**.

### <span id="page-1-2"></span>**DataHub via DBLAP2 aufrufen**

- Im Hauptmenü: **Datenaustausch** > **Import-Anwendung öffnen** klicken (evtl. müssen Sie Ihren DBLAP2 - Benutzernamen und Passwort erneut eintragen)

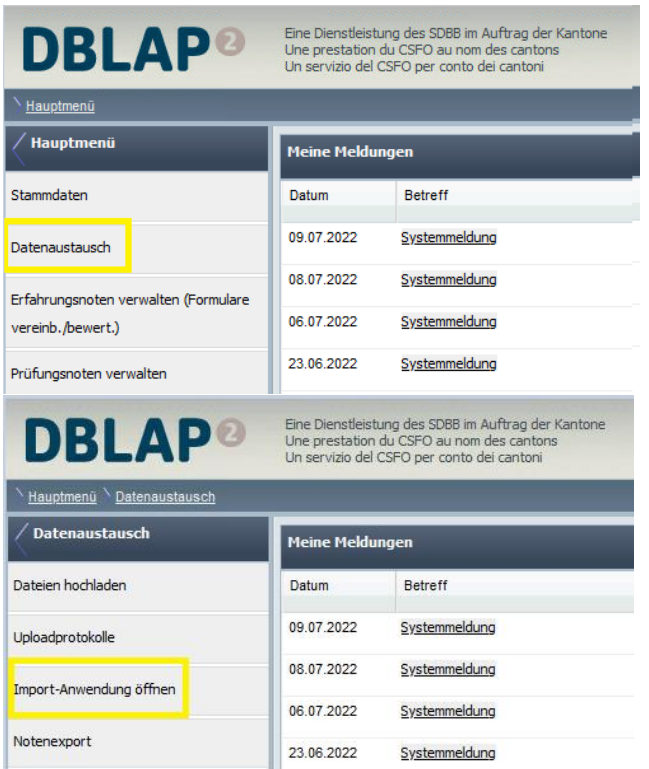

### <span id="page-1-3"></span>**Direkter Aufruf des DataHubs**

- <https://educ.egov.abraxas.ch/ui/?context=DBLAP2> öffnen (mit Benutzername und Passwort)

## $\mathcal{D}_{\sf SDBB1CSFO}$

## <span id="page-2-0"></span>2. Was kann im DataHub nachverfolgt werden?

- Die von dem Kanton gesendeten Importdateien, sortiert nach Datum
- Die aktuellen Einträge sind zuoberst. Mit Klick auf **Details** erhalten Sie weitere Informationen.
- Es werden nur die gelieferten Dateien der letzten 6 Monate aufbewahrt.

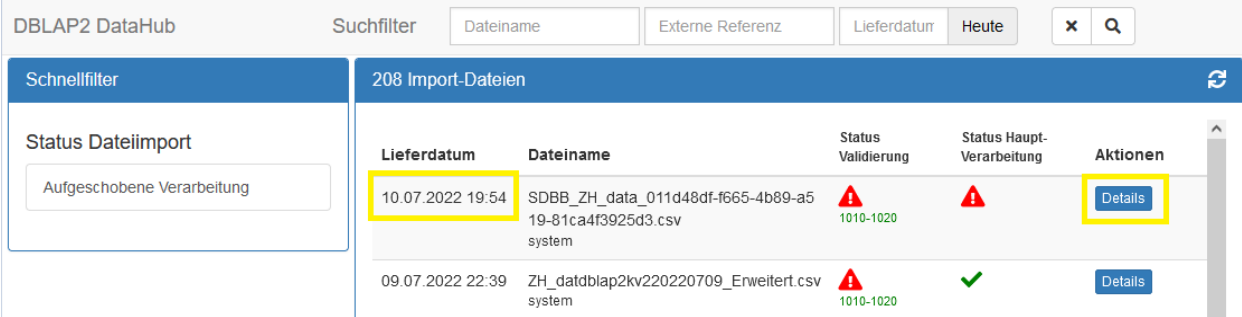

## <span id="page-2-1"></span>**Beispiel Interpretation Detailanzeige**

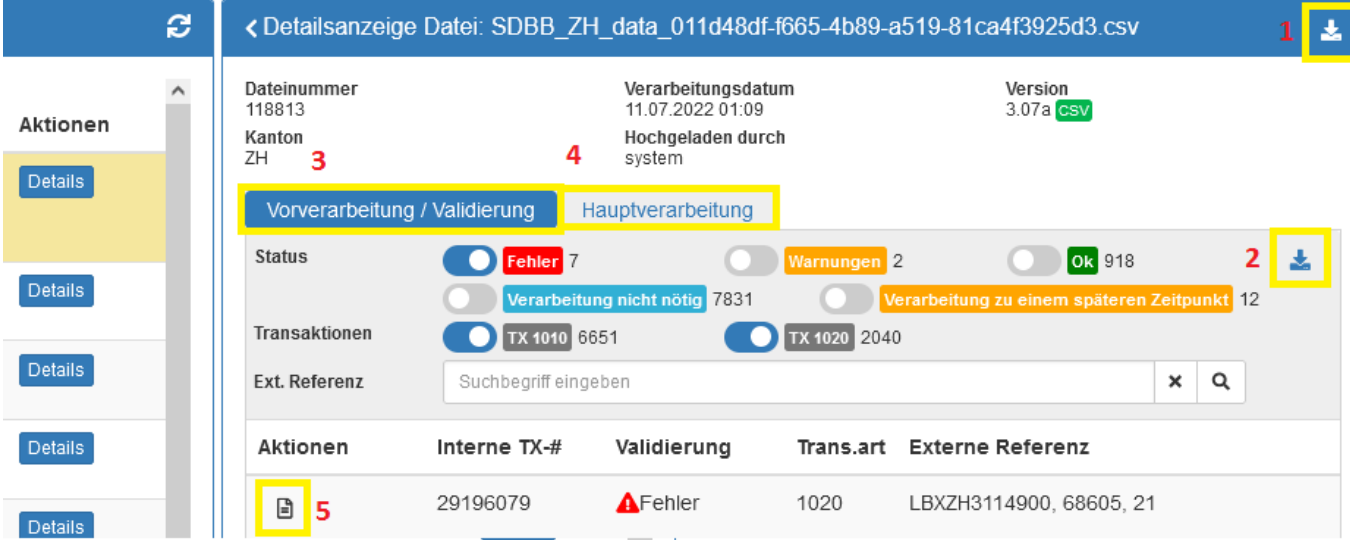

### <span id="page-2-2"></span>**Fehlerprotokolle**

Die Fehlerprotokolle listen die Fehler und Warnungen übersichtlich auf und tragen dazu bei, dass Fehler rasch nachvollzogen und korrigiert werden können.

### <span id="page-2-3"></span>**1 Kantons Files**

Hier können Sie das Kantons-File herunterladen und in Excel öffnen.

#### <span id="page-2-4"></span>**2 Fehlerprotokoll**

Hier können Sie das Fehlerprotokoll des Kantons-Files herunterladen und in Excel öffnen.

Wenn der **Reiter 3 (Vorverarbeitung)** aktiviert ist, dann erhalten Sie hier das Fehlerprotokoll mit den Hinweisen, welche Daten nicht den Datenaustausch-Richtlinien entsprechen.

Wenn der **Reiter 4 (Hauptverarbeitung)** aktiviert ist, dann erhalten Sie das Fehlerprotokoll mit den Hinweisen, warum der Datensatz nicht in DBLAP2 importiert werden konnte.

## D **SDBBICSFO**

### <span id="page-3-0"></span>**3 Vorverarbeitung / Validierung**

- Strukturelle / Inhaltliche Fehler
- Hier wird angezeigt, ob die importierten Daten den aktuellen Datenaustauschrichtlinien (siehe [https://www.sdbb.ch/datenaustausch\)](https://www.sdbb.ch/datenaustausch) entsprechen.

#### <span id="page-3-1"></span>**4 Hauptverarbeitung**

- Fachliche Fehler
- Hier wird aufgelistet, ob und welche Daten in die DBLAP2 importiert wurden.

#### <span id="page-3-2"></span>**5 Aktionen**

- Hier werden alle importierten Werte pro Datensatz aufgelistet und Fehler beschrieben

## $\mathcal{D}_{\sf SDBB1CSFO}$

## <span id="page-4-0"></span>3. Funktionalität des DataHubs

### <span id="page-4-1"></span>**Vorverarbeitung / Validierung**

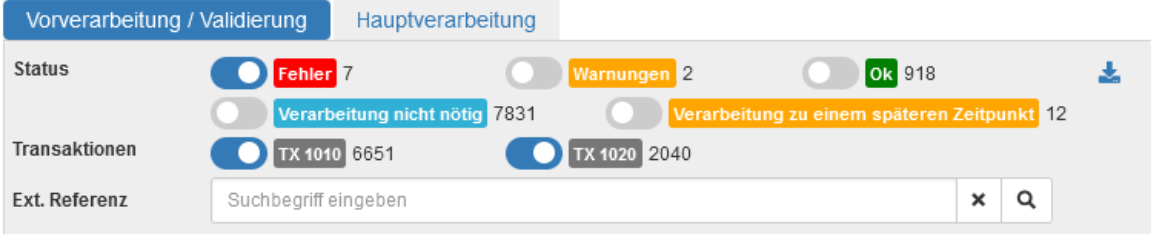

- Mit dem verschieben des Reglers werden die verschiedenen Filter aktiv.
- Standartmässig ist der **Fehler**-Regler aktiviert.
- **Transaktionen** Regler, hier können die Bildungsbewilligungen (1010) oder die Verträge (1020) gefiltert werden.
- **Ext. Referenz**, hier können Sie nach LBX-Nummer, Vertragsnummer, Name oder Vorname (jeweils nur ein Suchbegriff möglich) suchen.

Hier können Sie das Fehlerprotokoll der Vorverarbeitung herunterladen und in Excel öffnen.

#### <span id="page-4-2"></span>**Fehlermeldungen und weitere Ausführungen**

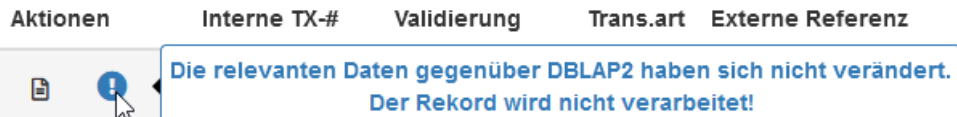

Verarbeitung nicht nötig, da sich diese Datensätze gegenüber dem aktuellen Stand in DBLAP2 nicht verändert haben. Die Datensätze werden deshalb nicht verarbeitet.

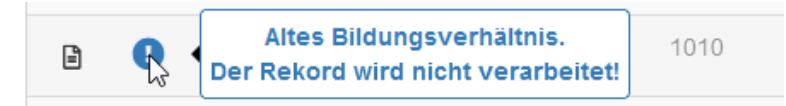

Auch wenn der Datensatz grundsätzlich korrekt ist, kann es sein, dass in DBLAP2 ein aktuelleres Bildungsverhältnis vorhanden ist (relevant ist das Startdatum des Lehrvertrags). Das heisst, es gibt in der DBLAP2 einen Vertrag mit einem neueren Eintrittsdatum. In diesem Fall wird dieser Datensatz nicht verarbeitet.

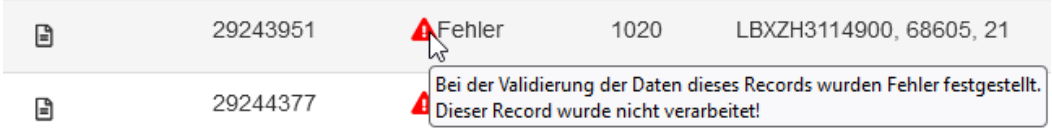

Fehler: Diese Datensätze können nicht importiert werden, weil sie nicht den Datenaustausch-Richtlinien entsprechen.

Mit Klick auf "Aktion" werden die Detail-Informationen angezeigt. 日

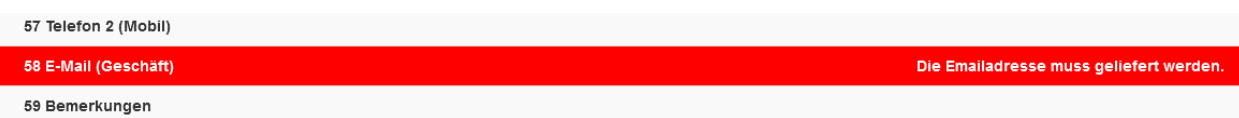

## **SDBBICSFO**

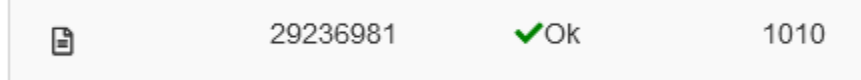

«Ok» bedeutet, diese Datensätze sind für die DBLAP2 neu, oder haben eine Änderung gegenüber der letzten Lieferung erfahren und werden folglich importiert.

Verarbeitung erst zu einem späteren Zeitpunkt möglich! B

Wenn es in DBLAP2 einen noch laufenden Vertrag gibt, dann kann z.B. ein zukünftiger Lehrortwechsel noch nicht importiert werden. Dieser Datensatz muss nach Ablauf des laufenden Vertrages noch mindestens einmal geliefert werden.

<span id="page-5-0"></span>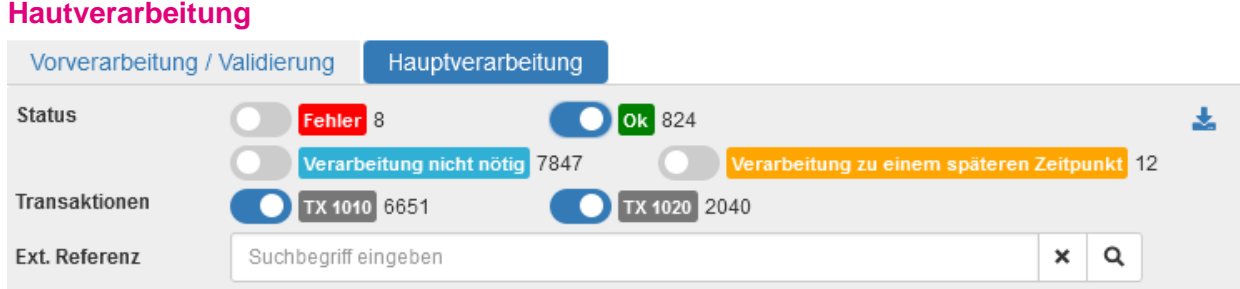

Mit dem verschieben des Reglers werden die verschiedenen Filter aktiv.

- Standartmässig ist der **Fehler**-Regler aktiviert.

Hier können Sie das Fehlerprotokoll der Vorverarbeitung herunterladen und in Excel öffnen.

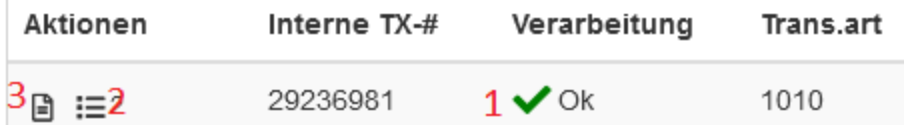

- **1** Die Daten konnten korrekt in die DBLAP2 importiert werden
- **2** Aktionen anzeigen
- **3** Datenrekord/Datensatz anzeigen

## **SDBBICSFO**

### <span id="page-6-0"></span>**Fehlermeldungen und weitere Ausführungen**

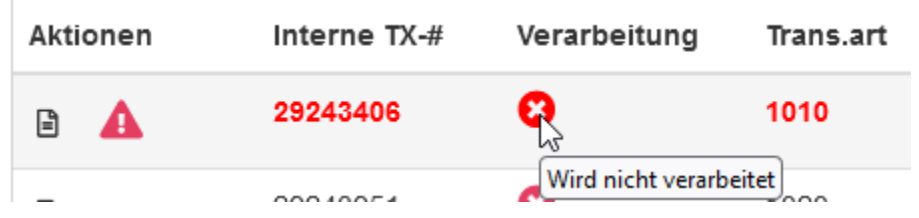

Der Datensatz wurde nicht importiert, weitere Informationen werden aufgelistet, indem mit der Maus über das folgende Symbol gefahren wird (Mouse-Over):

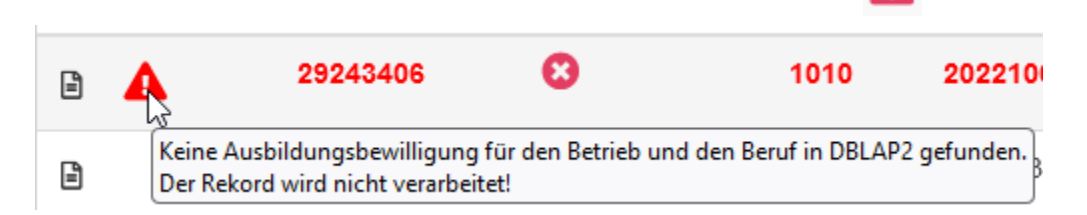

### <span id="page-6-1"></span>**Weitere Fehlermeldungen**

- Duplikat innerhalb des gelieferten Files. Der Datensatz wird nicht verarbeitet! ➔ *Kontrollieren, dass der Rekord nur einmal geliefert wird.*
- Altes Bildungsverhältnis. Es besteht ein archiviertes neueres Bildungsverhältnis. Der Rekord wird nicht verarbeitet!
	- ➔ *Gegebenenfalls das Vertragsdatum Start im neusten Vertrag anpassen, oder ein Ticket bei ABRAXAS erfassen.*
- Das Lehrbeginn-Datum des Vertrages liegt in der Zukunft und der Lehrbetrieb hat gegenüber dem bestehenden Vertrag geändert. Der Rekord darf deshalb nicht verarbeitet werden!
	- ➔ *Wenn es ein laufendes Bildungsverhältnis gibt und ein zukünftiges Bildungsverhältnis für dieselbe Person geliefert wird, dann kann das zukünftige Bildungsverhältnis nicht importiert werden* → *warten bis das laufende Bildungsverhältnis beendet ist und dann nochmals liefern!*
- Das Bildungsverhältnis (Vertrag) besteht bereits für einen anderen Lernenden. Die "Identifikations-Nummer Lernender" des Lernenden wurde gegenüber einer früheren Lieferung des Bildungsverhältnis (Vertrag) geändert! Die '"Identifikations-Nummer Lernender" des Lernenden darf nicht geändert werden. Der Rekord wird nicht verarbeitet!
	- ➔ *Dasselbe Bildungsverhältnis besteht bereits in der DBLAP2 für eine andere "Identifikations-Nummer Lernender"* → *im Kantonssystem muss die PPX-Nummer wieder auf den früheren Wert zurückgesetzt werden. Falls das nicht möglich ist, dann ein Ticket bei ABRAXAS erfassen.*
- Es wurden mehrere Bildungsverhältnisse (Verträge) mit demselben Beruf gefunden. Der Rekord kann nicht verarbeitet werden!
	- ➔ *Aufgrund eines Fehlers hat es in DBLAP2 für denselben Lernenden 2 oder mehrere aktive Verträge, bitte alle bis auf einen in DBLAP2 manuell archivieren.*

## $\mathcal{D}_{\sf SDBB1CSFO}$

- Keine Ausbildungsbewilligung für den Betrieb und den Beruf in DBLAP2 gefunden. Der Rekord wird nicht verarbeitet!
	- ➔ *Wenn die Ausbildungsbewilligung wegen eines Fehlers nicht importiert werden kann, dann kann auch die Bildungsbewilligung nicht importiert werden* → *Fehler bei der Ausbildungsbewilligung korrigieren (meistens handelt es sich um die fehlende Mail-Adresse beim Berufsbildner).*
- Lehrbetrieb in DBLAP2 nicht gefunden. Der Rekord wird nicht verarbeitet!
	- ➔ *Wenn die Ausbildungsbewilligung wegen eines Fehlers nicht importiert werden kann,*  dann kann auch die Bildungsbewilligung nicht importiert werden → Fehler bei der Aus*bildungsbewilligung korrigieren (meistens handelt es sich um die fehlende Mail-Adresse beim Berufsbildner).*
- Lernender ist ein Offener Fall. Der Rekord wird nicht verarbeitet! **→** *Den* "Offenen Fall" bearbeiten.